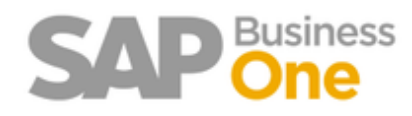

# **הקמת תקופה פיננסית**

במידה והספרור לשנה הבאה ממשיך מהשנה הנוכחית, יש לבצע רק את סעיף 2. אחרת יש לבצע את כל הסעיפים.

### **.1 הגדרת מפתח תקופה**

מנהלה – הגדרות – כספים – מפתחות תקופה, יש להקים מפתח לשנה הבאה – לחיצה על כפתור **עדכן.**  לדוגמא:

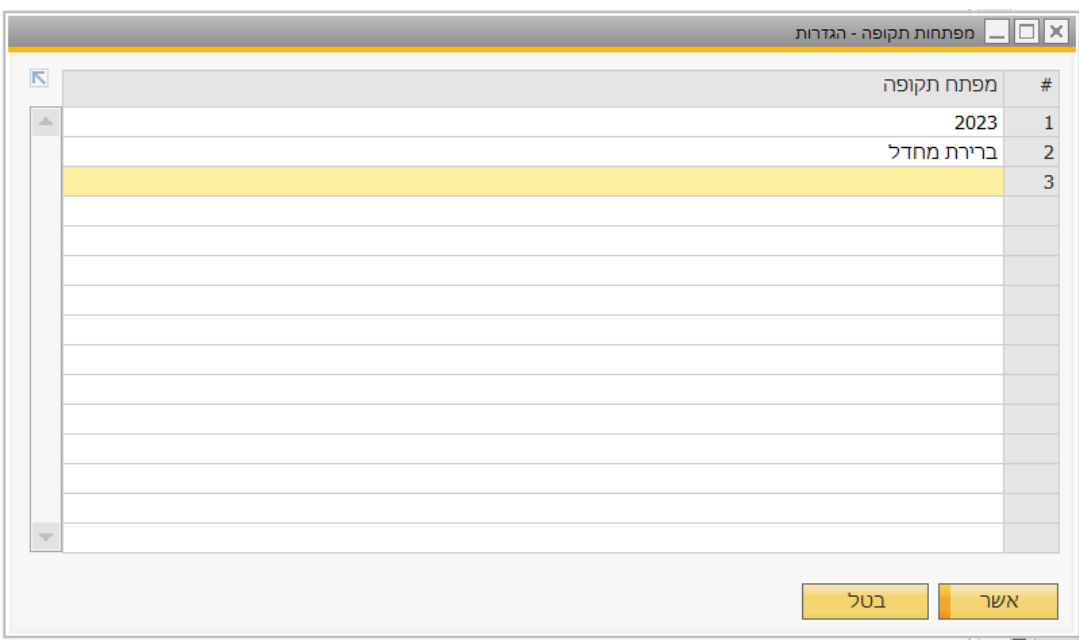

### **.2 הקמת תקופה פיננסית**

מנהלה – אתחול מערכת – תקופות פיננסיות – לחיצה על כפתור **תקופה חדשה** 

# **קוד התקופה**

# **שם התקופה**

**תת תקופות** – שנתי / רבעוני / חודשי / יומי

\*\*לא ניתן לשנות את ההגדרה ברגע שהתחלתם לעבוד עם תקופת השנה החדשה\*\*

**מפתח תקופה** – יש לבחור את מפתח התקופה מסעיף .1

\*\*במידה וממשיכים את הספרור משנים קודמות, יש להגדיר את המפתח המוגדר בתקופת השנה הנוכחית\*\*

**תאריך אסמכתא** – נהוג להגדיר 01/01 לשנה הבאה, עד 31/12 לשנה הבאה. \*\* אין להגדיר טווח גדול מ365 ימים\*\*

**תאריך ערך** – נהוג להגדיר 01/01 לשנה הנוכחית, עד

**תאריך מס** – נהוג להגדיר 01/01 לשנה הבאה, עד 31/12 לשנה הבאה.

**תחילת שנה פיננסית** – 01/01 לשנה הבאה.

**שנה פיננסית** – השנה הבאה

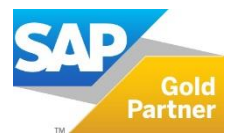

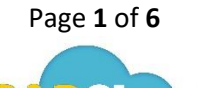

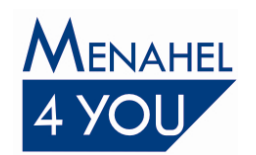

www.menahel4u.com

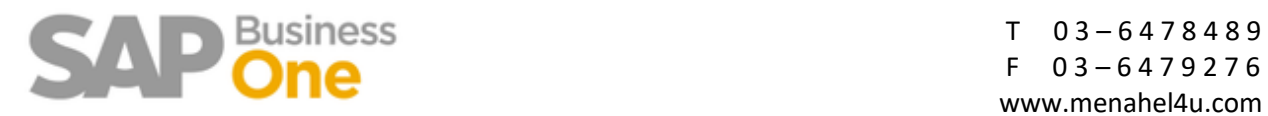

לדוגמא, השנה הבאה שנת :2023

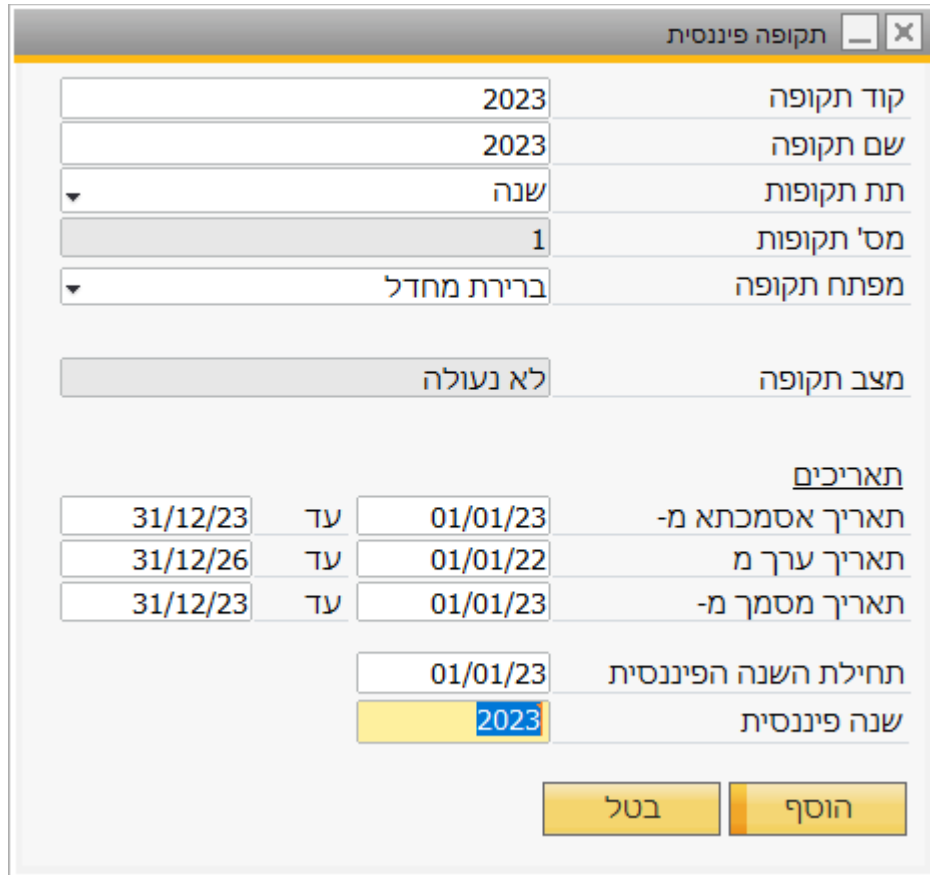

בסיום יש ללחוץ על **הוסף** 

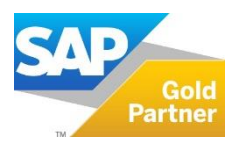

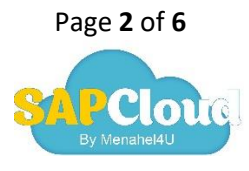

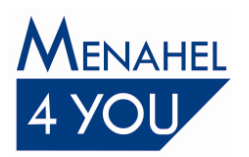

www.menahel4u.com

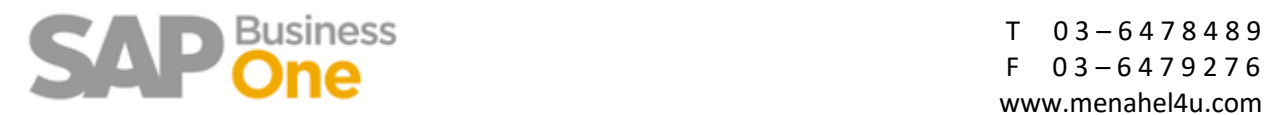

#### **.3 הגדרת ספרורים**

מנהלה – אתחול מערכת – ספרור מסמכי שיווק – דאבל קליק על הקובייה האפורה, מצד ימין יפתח מסך עם שם המסמך – סדרות – הגדרות.

בחירה בתפריט נתונים – הוסף שורה, בשורה החדשה יש להגדיר את שם הסדרה, טווח מספרים ומפתח תקופה לשנה הבאה.

לחיצה על כפתור **עדכן אשר ועדכן.** 

לדוגמא לשנה הבאה :2023

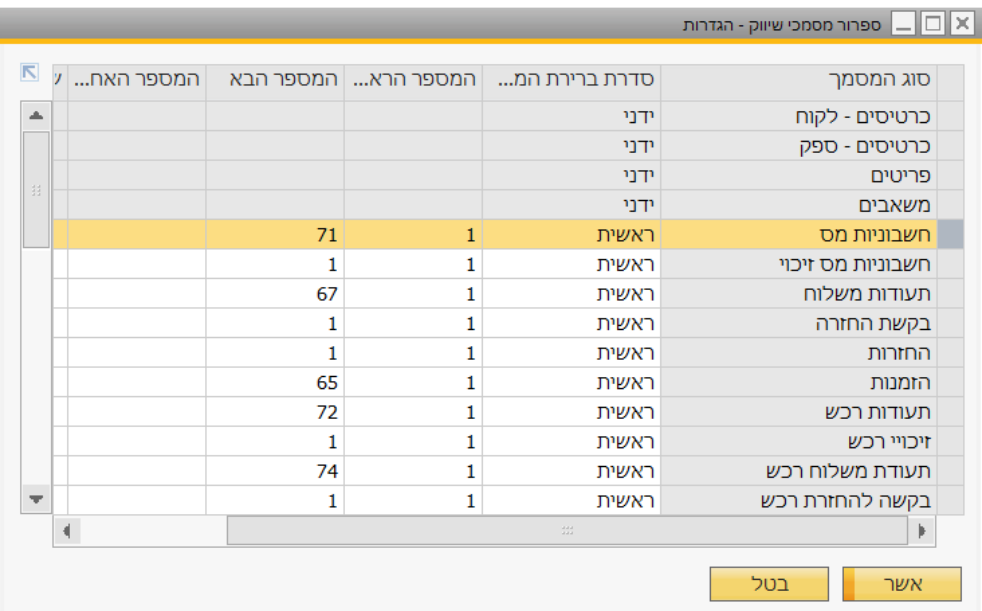

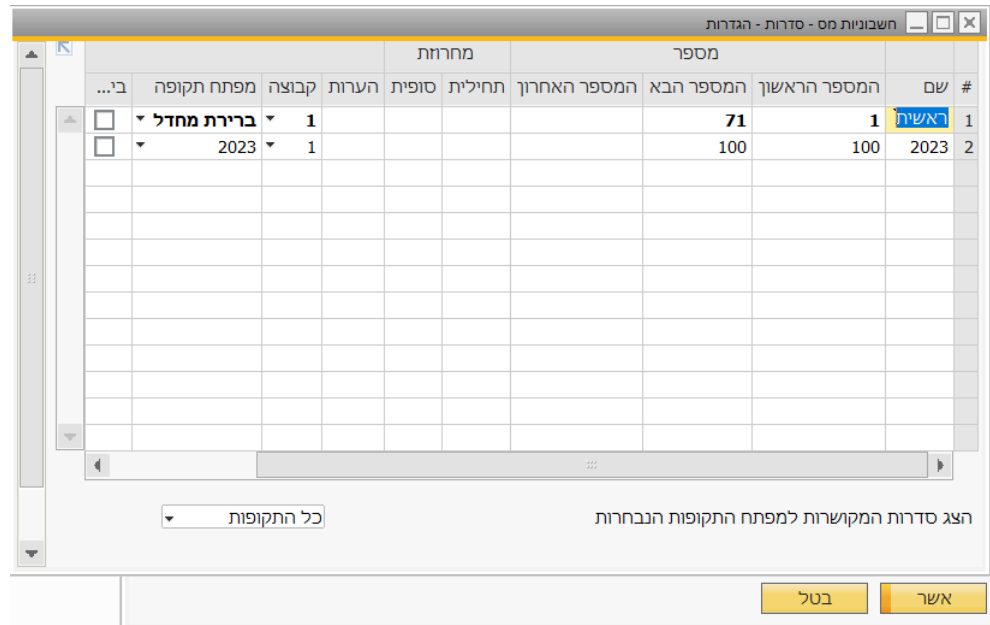

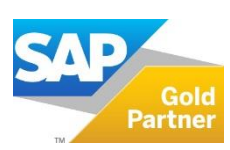

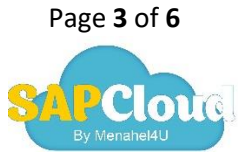

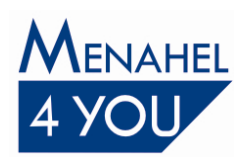

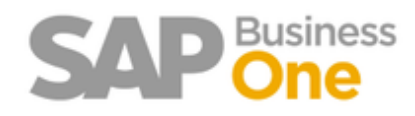

### **שאלות נפוצות:**

.1 **שאלה:** התחלנו לעבוד בתקופה החדשה ועדיין לא ביצענו סגירת תקופה לתקופה הקודמת. האם תקין?

**תשובה:** את סגירת התקופה הקודמת לא מבצעים בתחילת השנה, רק לאחר אישור סגירת ספרים של רואה חשבון, ולאחר שמוודאים שדוח רווח והפסד תואם את הדוח של רואה החשבון.

2. **שאלה:** האם ניתן לדעת בדיעבד (במהלך העבודה בשנה הבאה והלאה) אילו תנועות היו פתוחות בספרים עבור חשבון הבנק נכון לשנה הנוכחית? **תשובה:** בדיעבד לא ניתן לדעת ולכן מומלץ להדפיס את התנועות הלא מתואמות + יתרת החשבון בתאריך 31/12 לשנה הנוכחית בסוף היום. ניתן לבצע הדפסה זו ממסך התאמה

חיצונית. יש לגשת למודול בנקים – דפי בנק והתאמות – התאמה – בוחרים את החשבון ותאריך ערך 31/12 לשנה הנוכחית – אשר.

במסך שיפתח יש ללחוץ על כפתור 'העדפות הדפסה' ולתייג 'תנועות שלא הותאמו' וגם 'פרוט סה"כ להתאמה חיצונית' , אשר.

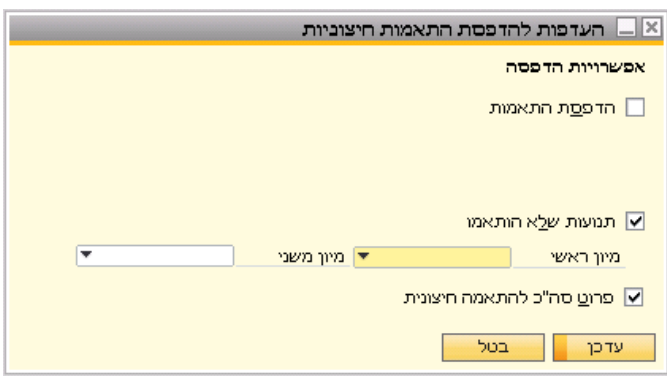

לאחר מכן יש להדפיס את הנתונים על ידי לחיצה על אייקון המדפסת .

- **.3 שאלה:** בניסיון להקליד מסמכים או תנועות יומן לתקופה קודמת מתקבלת הודעה: "למשתמש אין הרשאה להזין נתונים בתקופות פיננסיות שהססטוס שלהן הוא'סגירת תקופה'. צור קשר עם מנהל המערכת ]הודעה 201-131[". **תשובה:** התקופה הפיננסית מוגדרת במצב 'סגירת תקופה' ורק למשתמשים מורשים ניתן לבצע פעולות במצב זה, ההרשאה נמצאת תחת קטגוריית כללי בניהול הרשאות.
- **.4 שאלה:** מדוע בשינוי תאריך אסמכתא במסמך, הסדרה משתנה?\ **תשובה:** כאשר עובדים עם מפתחות תקופה, וכל תת סדרה מקושרת למפתח תקופה אחר, הסאפ בודק לפי תאריך האסמכתא של המסמך את התקופה ואת המפתח המקושר ולפיו מחליף בין הסדרות.

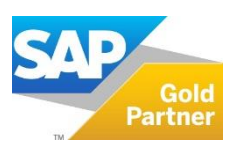

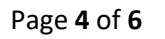

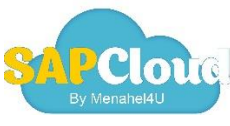

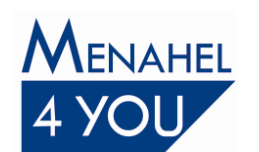

 T 0 3 – 6 4 7 8 4 8 9 F 0 3 – 6 4 7 9 2 7 6 www.menahel4u.com

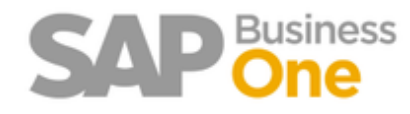

- .5 **שאלה:** האם ליצור סדרה חדשה לתנועות יומן? **תשובה:** לא, תנועות היומן ממשיכות ברצף ולכן אין להגדיר עבורן סדרה חדשה. .6 **שאלה:** האם לשנות את חשבונות המע"מ והניכוי בהגדרת חשבונות ראשיים עבור התקופה
- החדשה? **תשובה: אין לשנות את הגדרת החשבונות הראשיים!** יש להשאיר את החשבונות הקיימים. במידה והינכם מעוניינים לשנות את החשבונות יש ליצור קשר עם מרכז התמיכה.

#### **טיפים נוספים:**

- במידה ומעוניינים שיתרת הנהלת החשבונות של חשבון הבנק לפי תאריך אסמכתא תהיה זהה ליתרת הבנק בחלון דפי הבנק צריך להעביר לשנה הנוכחית את יתרת הבנק שלא נפרעה )שלא הותאמה חיצונית) ע"י תנועה עם חשבון מעבר (שקל"ג) ל31/12 לשנה הבאה ואז לבטל את התנועה ב01/01 בשנה הנוכחית. \*\*שים לב, יש להתייעץ עם רואה חשבון לפני ביצוע פעולה זו\*\*
- קליטת דפי בנק ע"י קובץ מכילה רק חודש ויום, ולכן יש לקלוט את קבצי דפי בנק של השנה הנוכחית לפני שהשנה מתחלפת. אם לא קלטתם והשנה כבר התחלפה, או שתקלטו את הקבצים ואחר כך תבצעו שינוי של תאריך השורות לשנה החדשה, או שתקלטו את השורות ידנית בשנה החדשה.

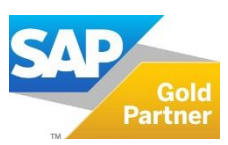

Page **5** of **6**

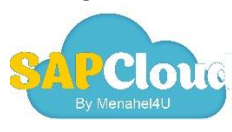

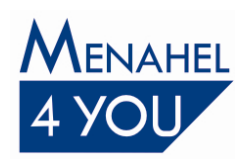

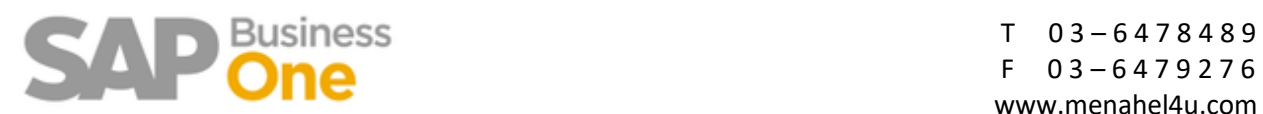

**נקודות חשובות לסיכום:** 

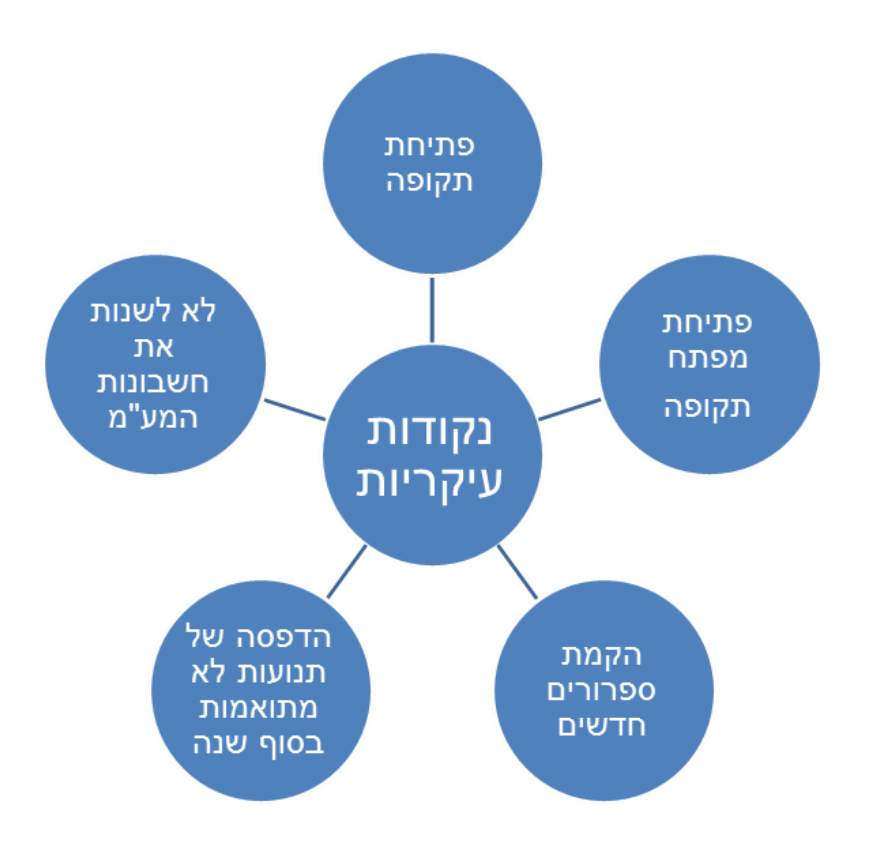

**לתשומת לב לקוחות One Business SAP: ניתן להשתתף בהדרכות קבוצתיות או יחידניות בהתאם לדרישות הלקוח. לתיאום וקבלת פרטים נוספים, אנא צרו קשר 03-6478489 שלוחה 2**

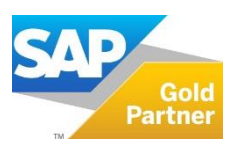

Page **6** of **6**

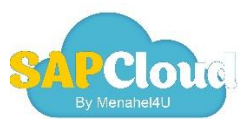

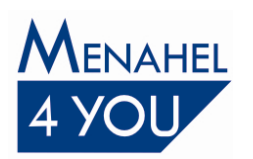